#### *Billing Reports November 19, 2007*

Affinity Sports has created a library of billing reports that can be utilized by State Associations, Leagues and Clubs that provides player count information and state associated fees.

### **Report 1 – Player Count Detail Report**

Provides a detail listing of players that includes the following:

- **a)** Column 1 ID Number
- **b)** Column 2 Last Name
- **c)** Column 3 First Name
- **d)** Column 4 DOB
- **e)** Column 5 Status *This is the player's application status (Pending, Assigned, Activated, Canceled or Rejected*).
- **f**) Column 6 Accepted (Y or N)
- **g)** Column 7 Date Accepted
- **h)** Column 8 Age *If player is assigned or on an activated team the team age is used. If player is accepted but not assigned or on an activated team then the seasonal age is used.*
- **i)** Column 9 Play Type
- **j)** Column 10 Active *Player is on an activated team*
- **k)** Column 11 Team Code

*Note*: **The Player Count Detail is to be used in conjunction with the other billing reports to assist the State Association, League or Club in locating a player whose record needs to be updated. Example: Player Count Summary Report shows 4 Activated Players that have not been accepted or shows 3 players that have been accepted with cancelled applications. It is recommended that the Player Count Detail report be exported to Excel to easily sort the Accepted or Active Columns and locate the players in question.** 

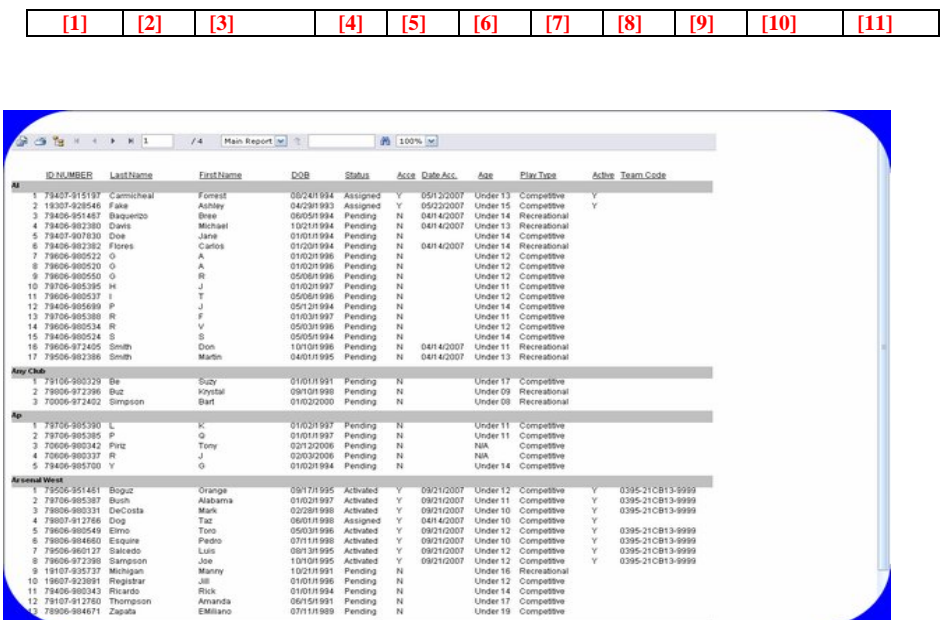

### **REPORT 2 "Player Count by Accepted & Status" – Summary**

Provides a summary by League/Club of the Accepted and Unaccepted players by application status of the player. [Activated, Assigned, Canceled, Pending, and Rejected]. Player Count by Accepted & Status –Summary provides the following information:

- **a)** Column 1 League Name
- **b)** Column 2 Activated [Yes or NO] and Total
- **c)** Column 3 Players that have no status in record **[Refer to Player Count Detail Report]**
- **d)** Column 4 Total Column for YES Accepted and Unaccepted
- **e)** Column 5 Total of Activated Accepted players
- **f)** Column 6 Total of Assigned Accepted players
- **g)** Column 7 Total of Canceled Accepted players
- **h)** Column 8 Total of Pending Accepted players
- **i)** Column 9 Total of Rejected Accepted players
- **j)** Column 10 Sub Total and Total by League of Accepted and unaccepted players.

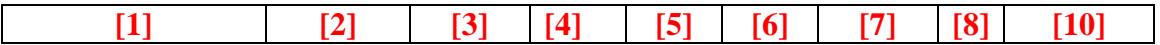

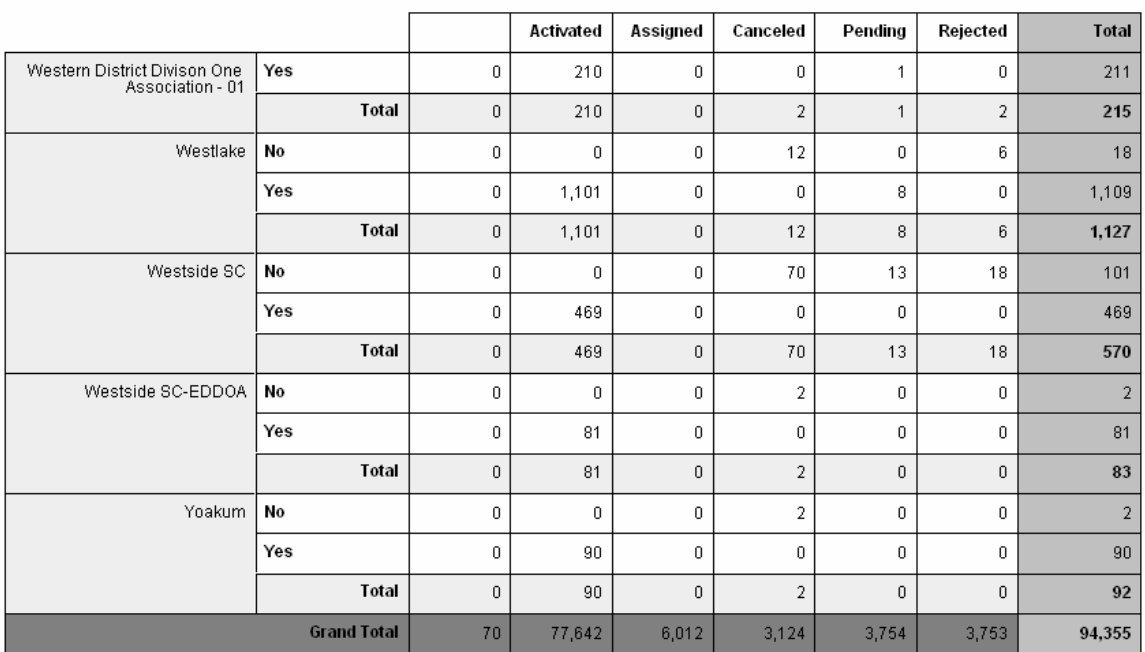

### *Billing Reports November 19, 2007*

### **REPORT 3 "Player Count by Status & Accepted"**

Provides the same summary information provided in Report 2 "Player Count by Accepted & Status. Format shows status in Column 2 , Accepted Yes or NO Columns 3 & 4 with a total by status in Column 5

- **a)** Column 1 League/Club Name
- **b**) Column 2 shows status [ Activated, Canceled, Pending, Rejected]
- **c)** Column 3 Unaccepted Player Count
- **d)** Column 4 Accepted Player Count
- **e)** Column 5 is Total players by status

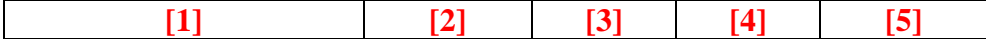

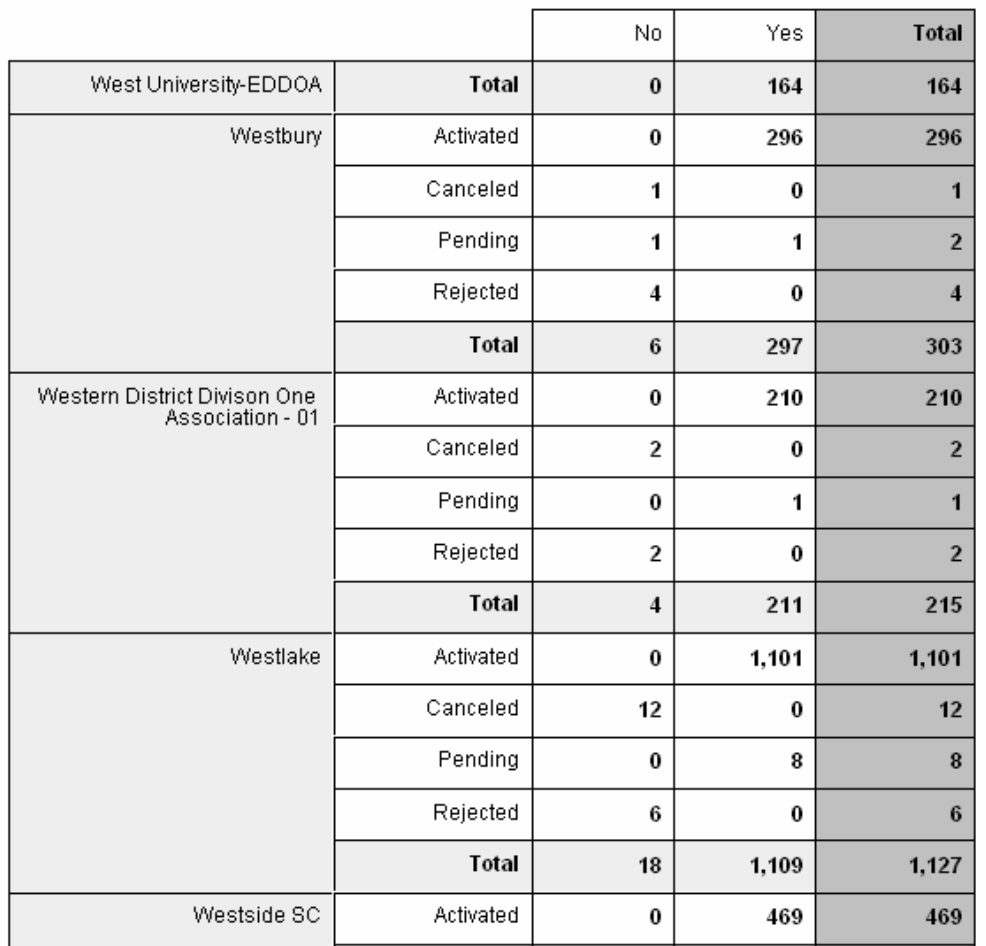

### *Billing Reports November 19, 2007*

### **REPORT 4 "Accepted Player Count by Age & Play Type Summary**

Provides a summary of player counts by age group and play type. Information is provided in the following format:

- **a)** Column 1 League/Club Name
- **b)** Column 2 Team Age/Seasonal Age
- **c)** Column 3 No Play Type in Player Record [N/A]
- **d)** Column 4 ? however many play types have been designated by the State Association
- **e)** Last Column is the total by specific age group and play type of accepted players.

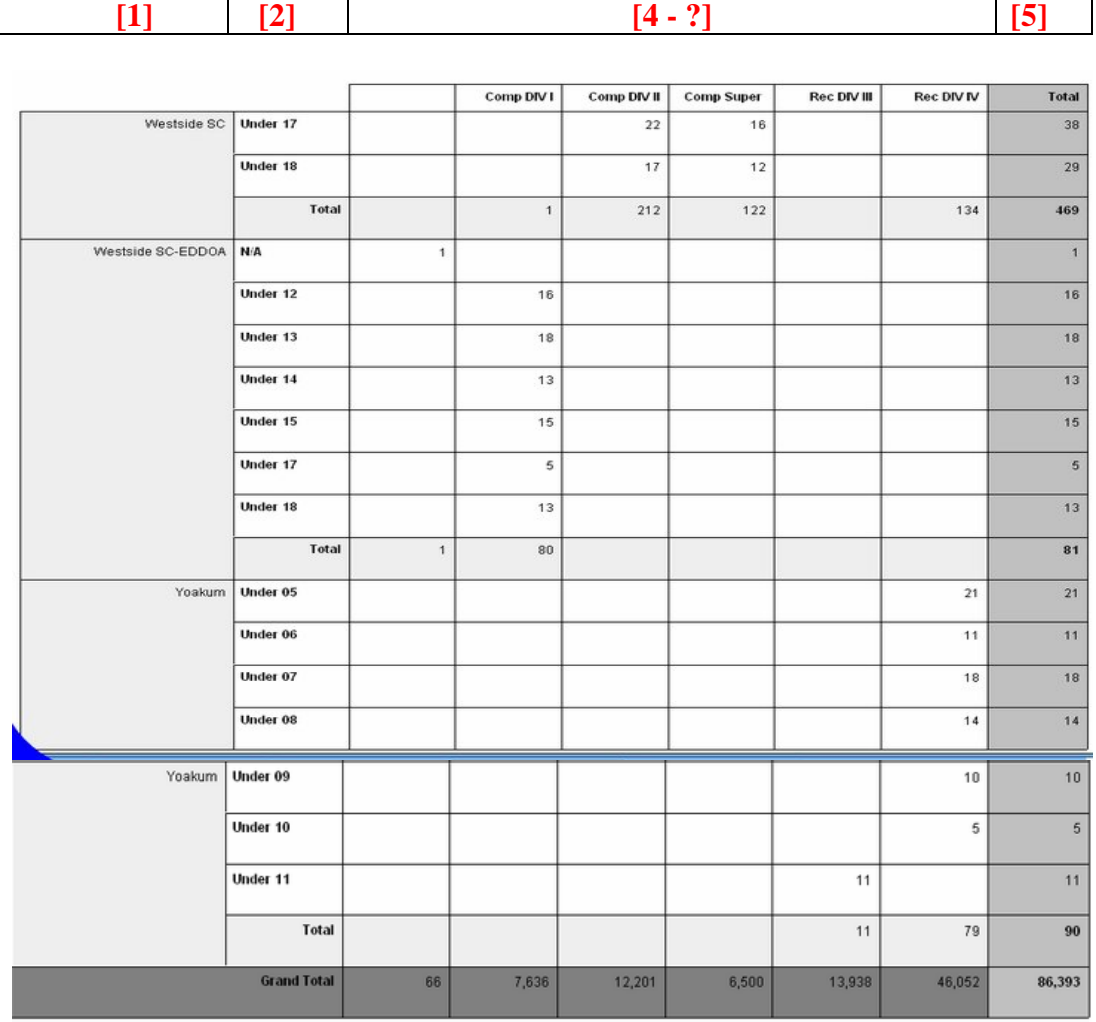

Note: If the player is assigned to a team or on an activated team the system uses the team age group. If the player is not assigned to a team the system then uses the seasonal age group for the player.

# **REPORT 5 "Accepted Player Count by Club/League/District – Summary**

Provides a summary player count by District, League/Club. Association fees will be incorporated into this report. A grand total will appear at the bottom of the last page on this summary report.

**Nestern District** 

# 45,485

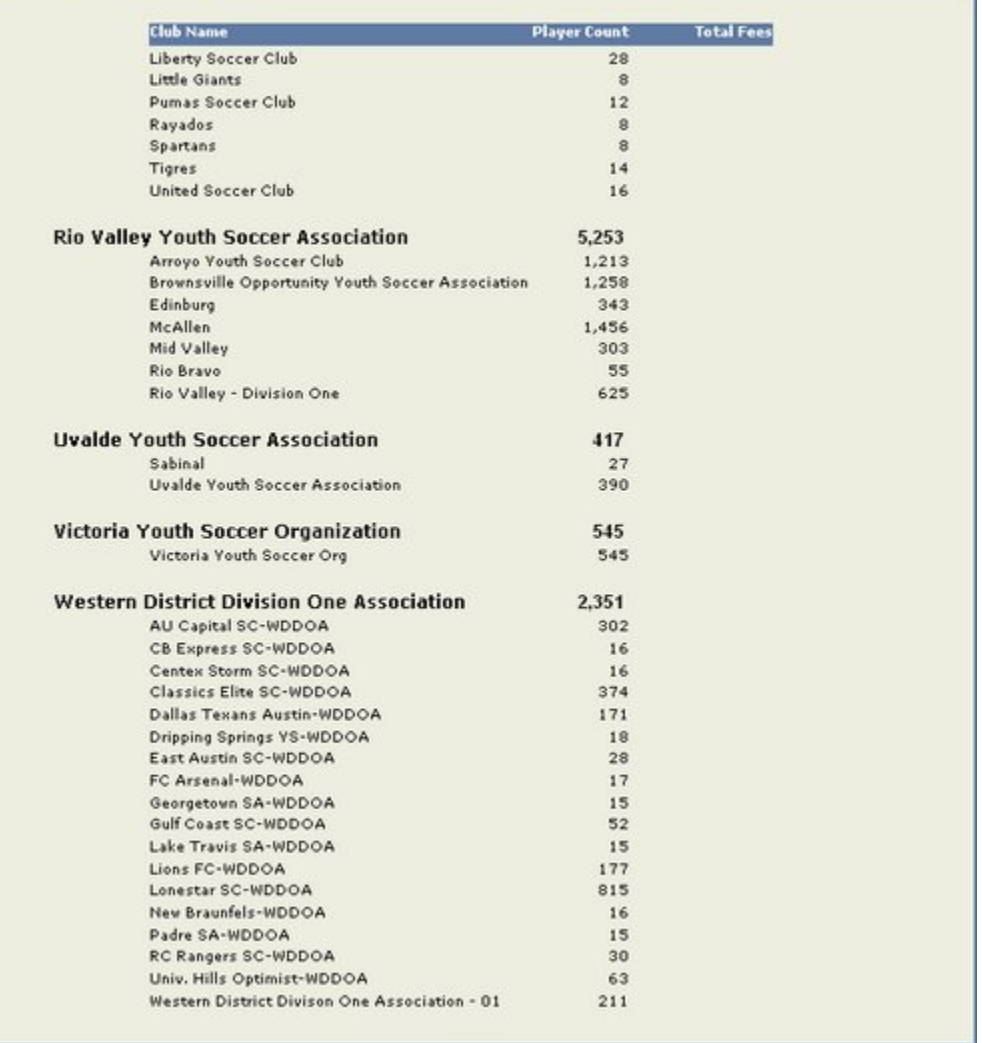

# *Billing Reports November 19, 2007*

# **REPORT 6 "Transfer with Fee**s"

Transfer with fees provide a list of the players that have been transfer and includes the from and to teams along with fees charged by the State Association for the transfer.

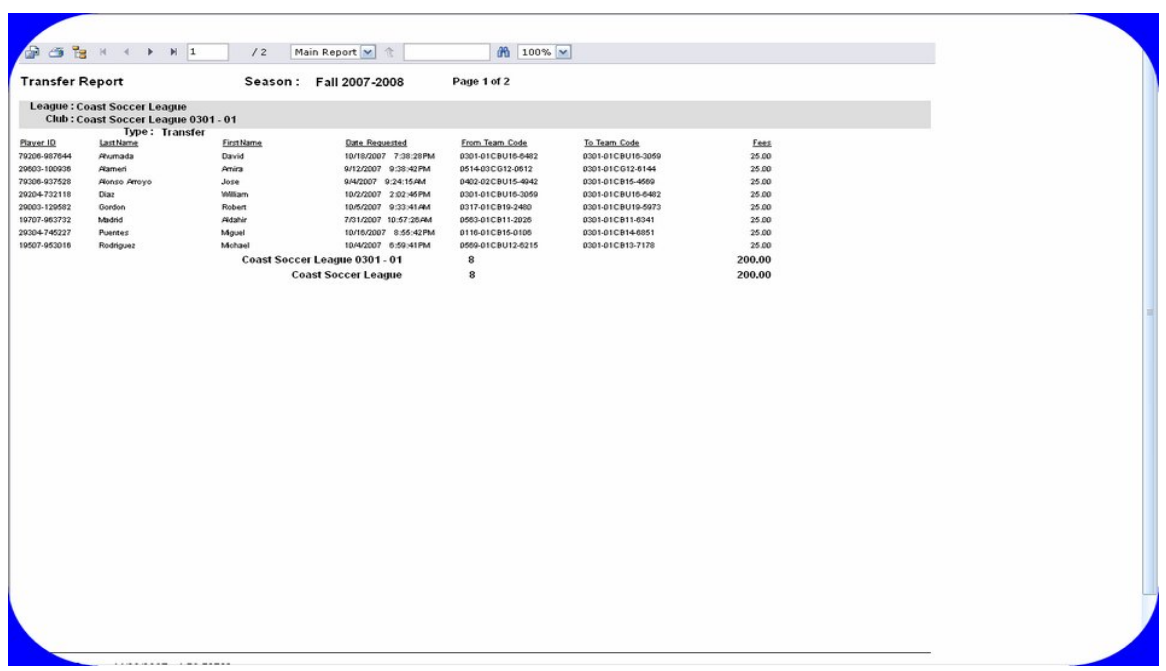

## **REPORT 7 "Transfer Summary Report"**

**Provides a summary count of approved transfers in a specific season.** 

Approved Transfers for Fall 2007-2008

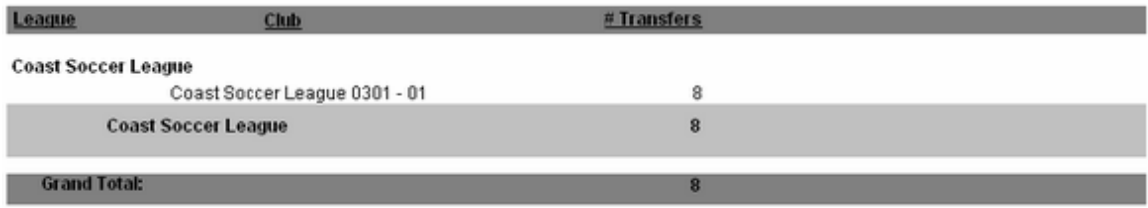

# **REPORT 7 " Release and Transfer Detail**

**Release and Transfer Detail report provides detailed information on players that have been released or transferred from one team to another. To access this report select Reports/TeamReport – Select League, Club and Report Type from the drop down menus. Report can be utilized to verify counts in the Transfer Summary Report.** 

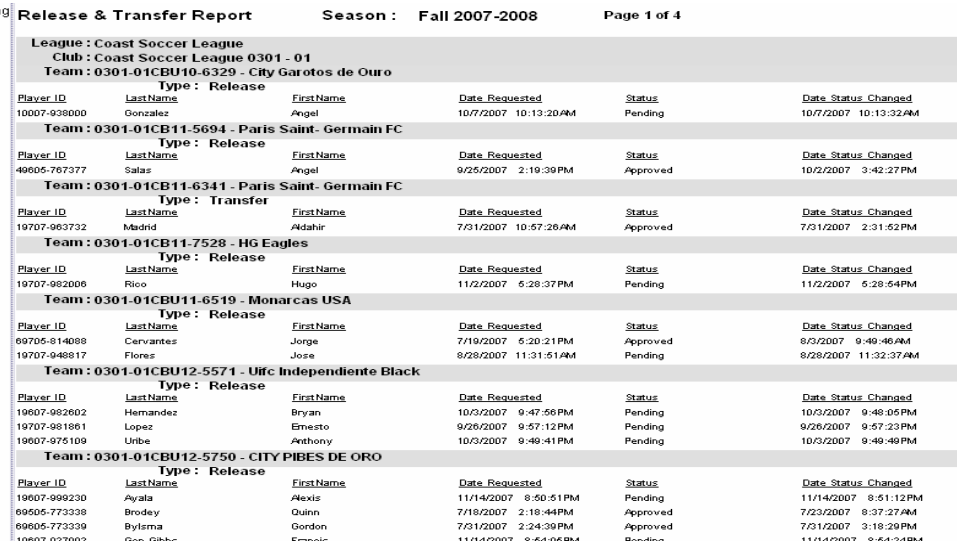